## **ACCEPTING COOKIES FOR THE CITIZEN SELF SERVICE PORTAL**

**To accept cookies, navigate to "Settings" in Google Chrome and Microsoft Edge.**

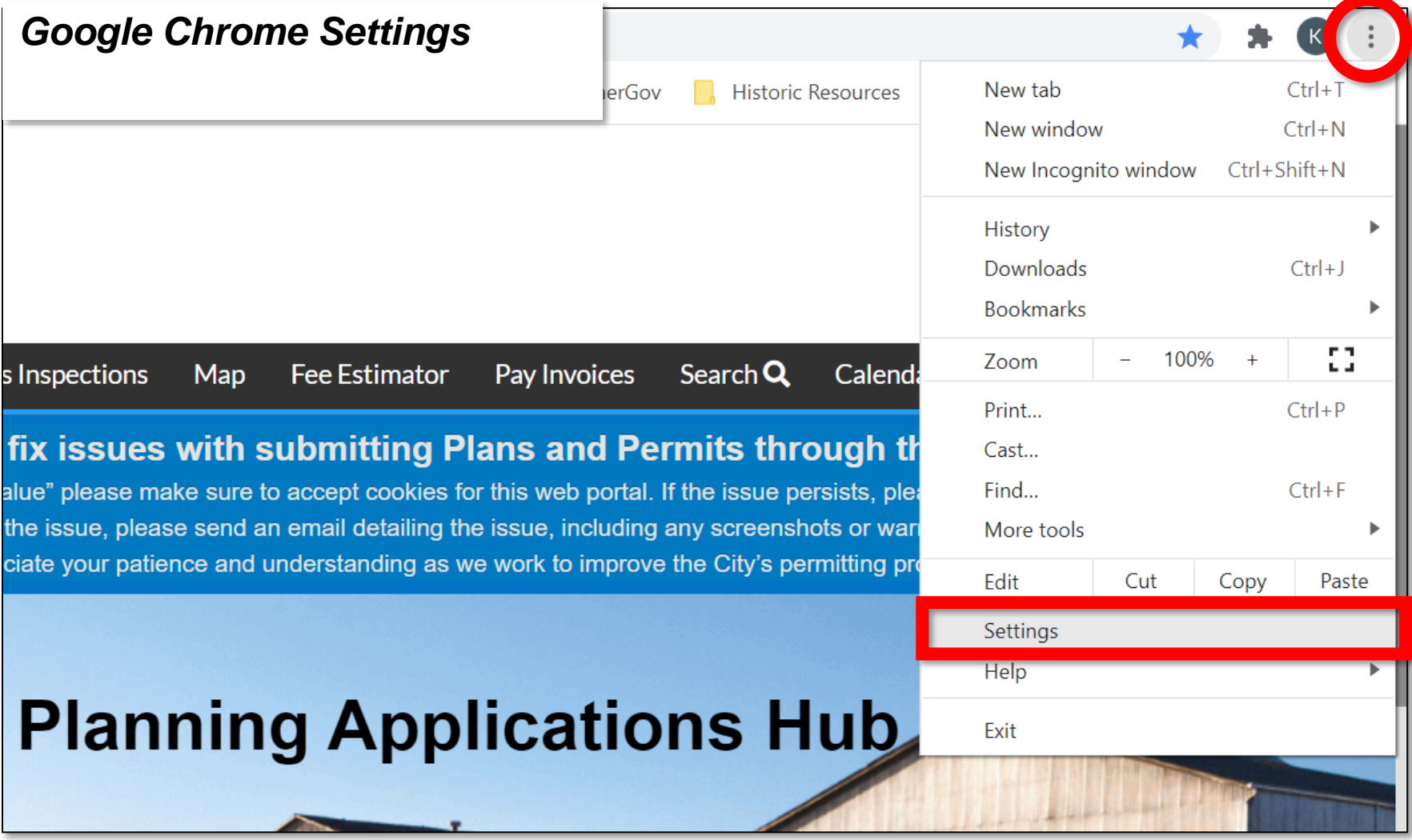

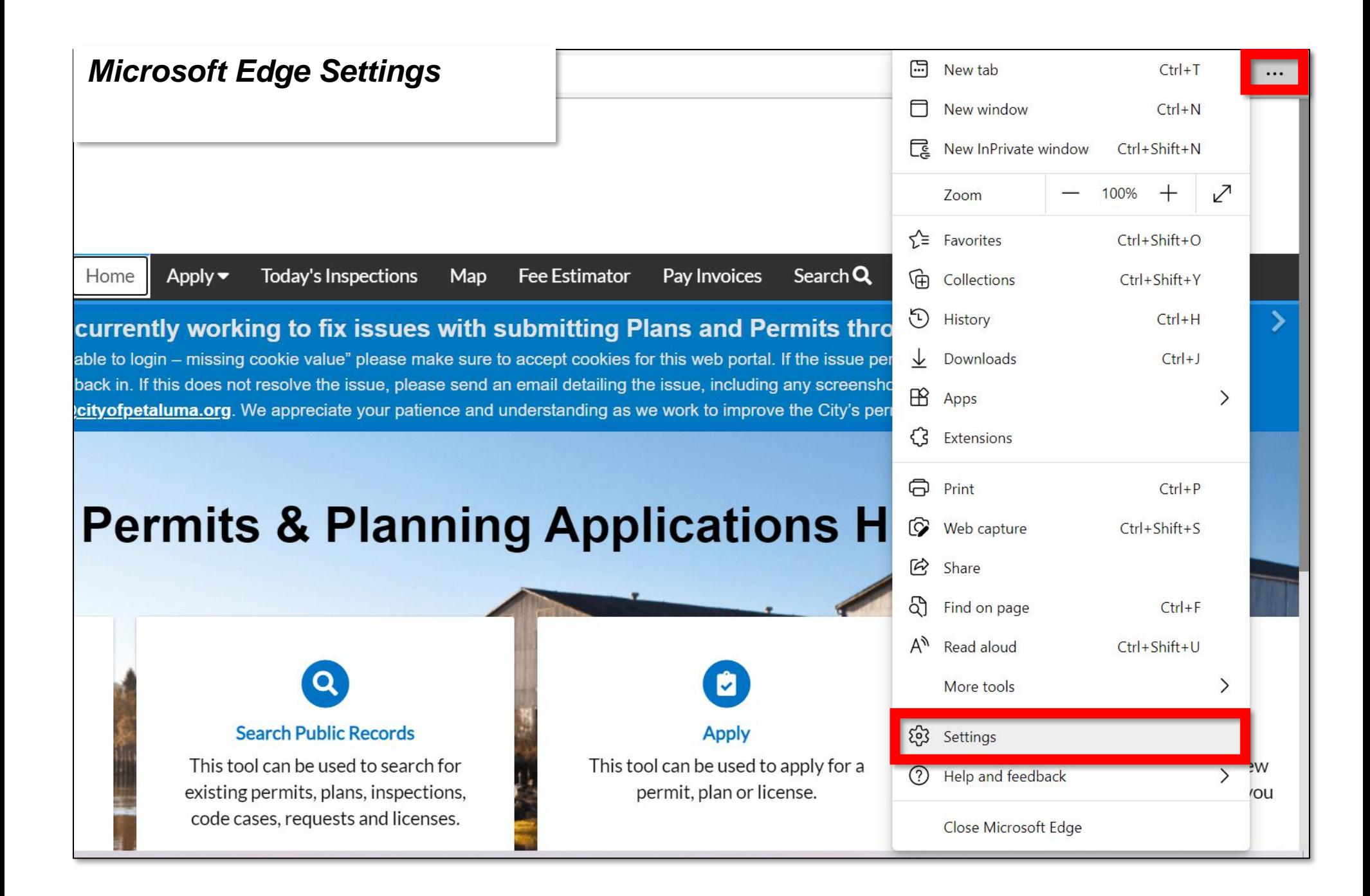

## **In Safari navigate to Safari > preferences**

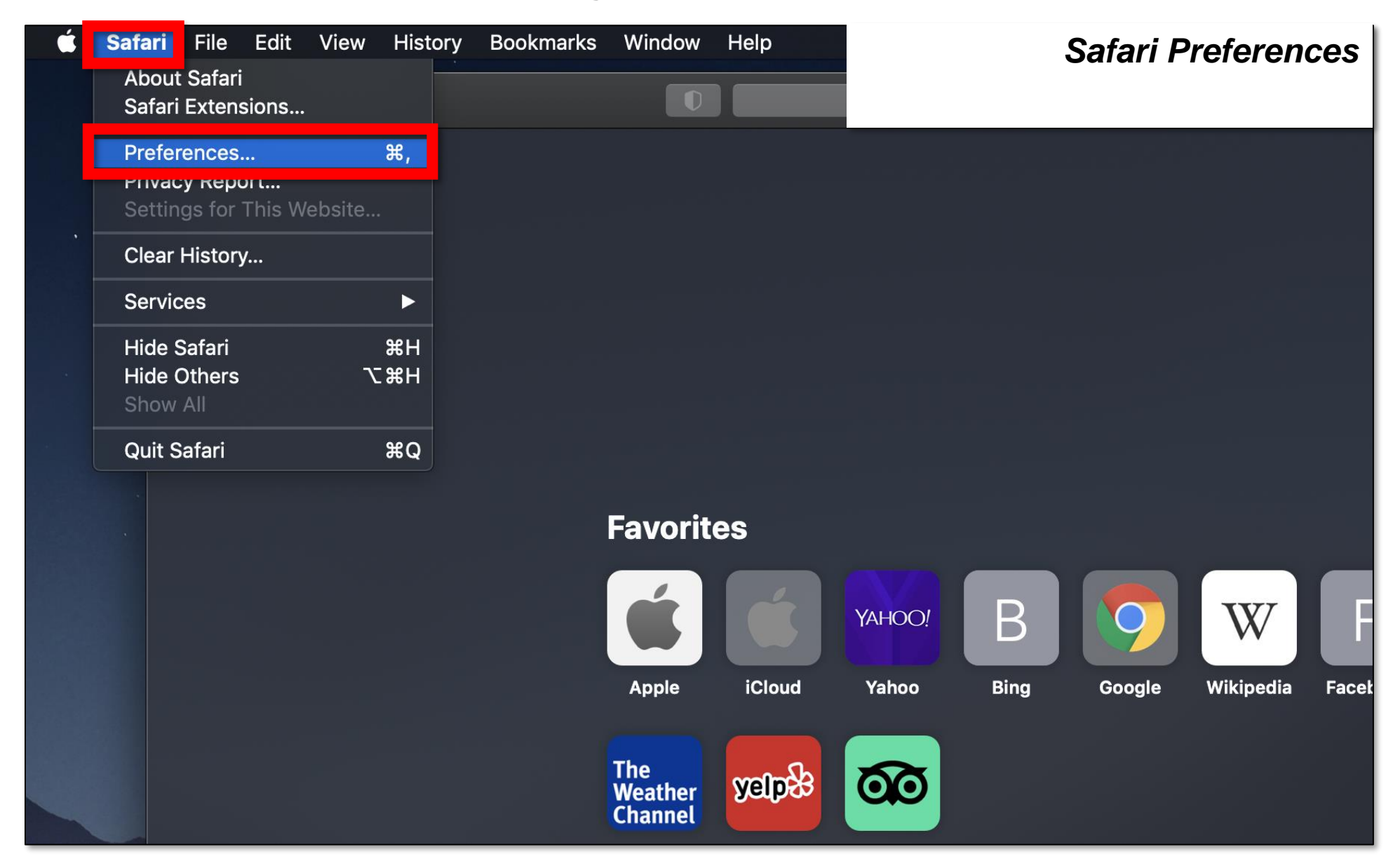

**In the settings, navigate to Privacy and Security (Chrome) or Cookies and site permissions (Edge), and enable/allow cookies.**

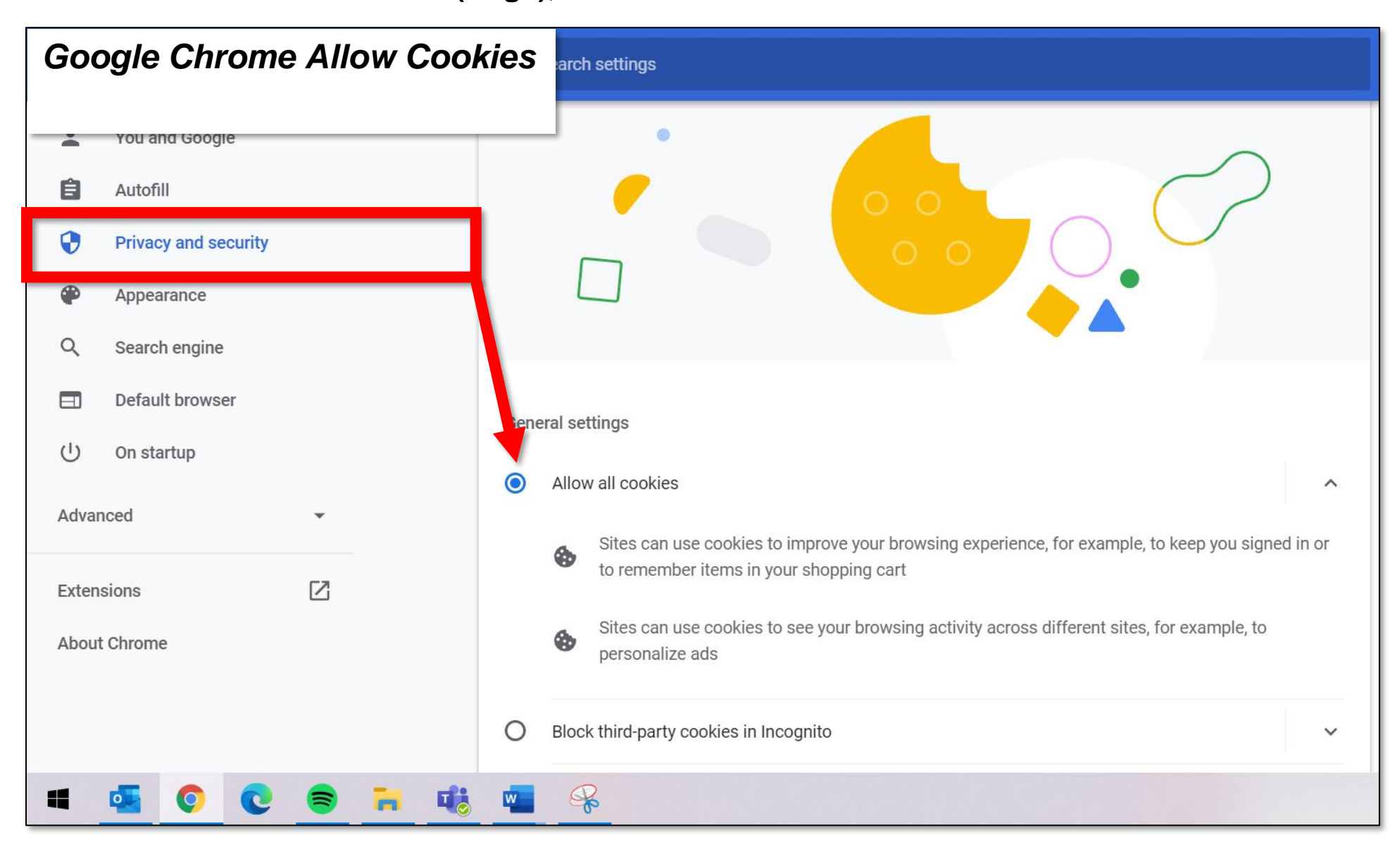

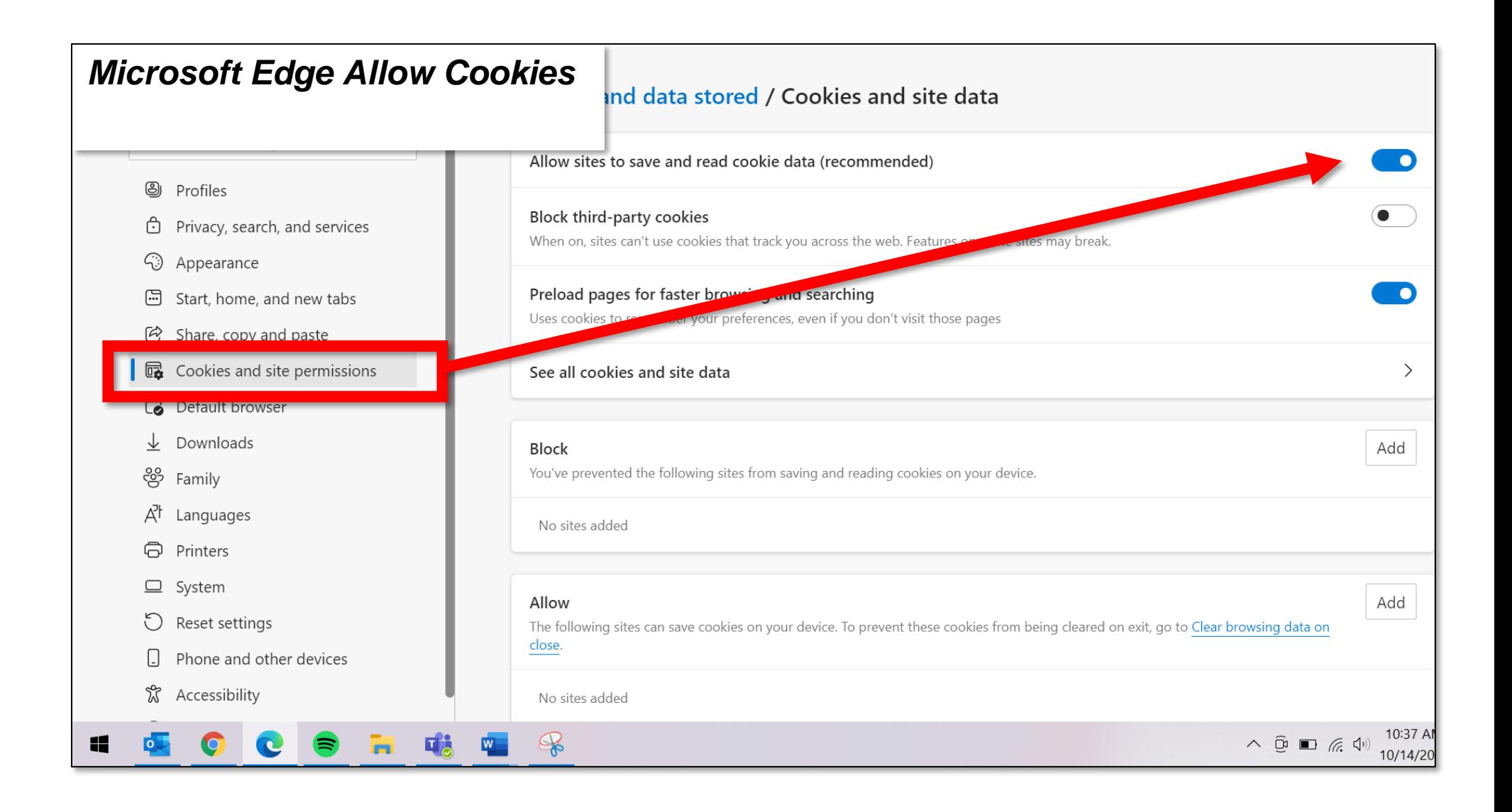

**In Safari, navigate to the Privacy tab, and update cookie preferences in the Cookies and website data section.**

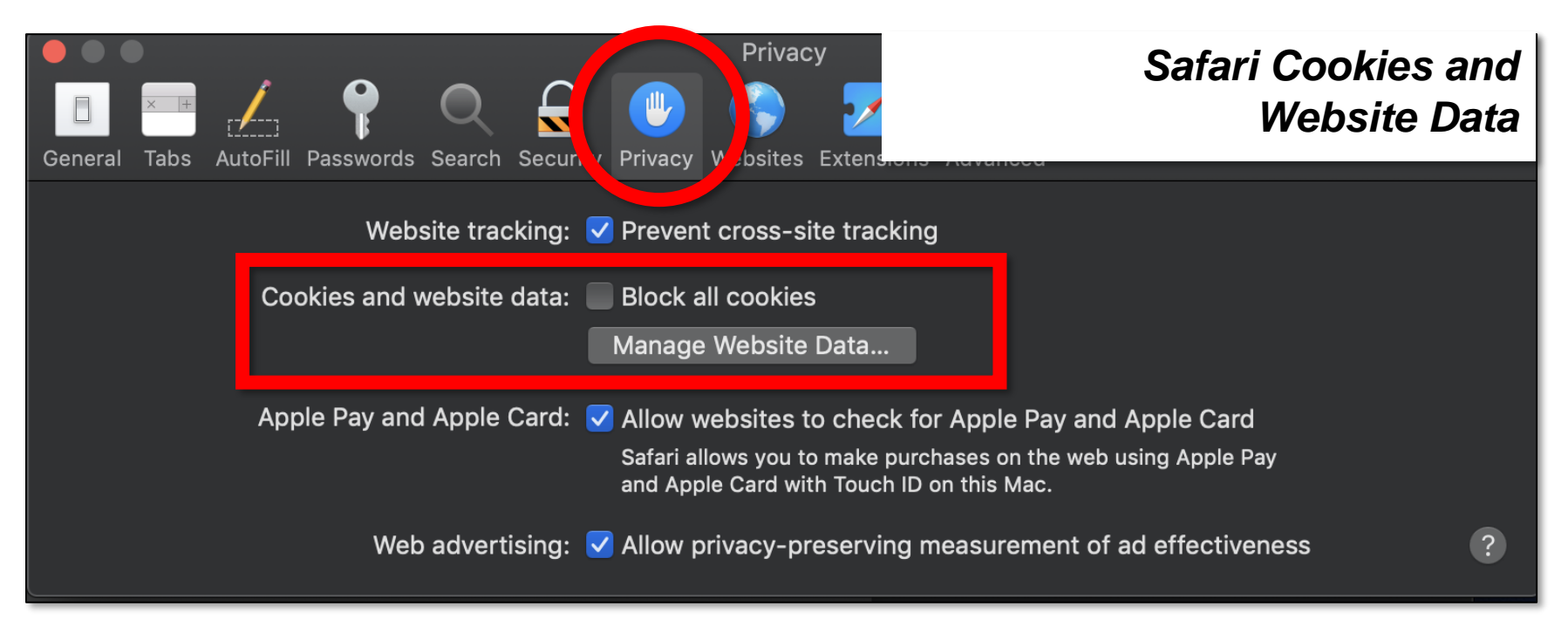